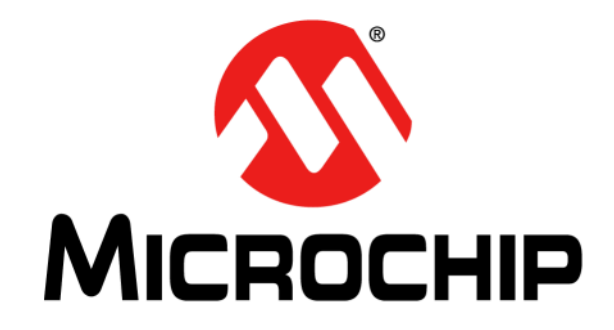

# **PIC32MZ Embedded Connectivity (EC) Starter Kit User's Guide**

#### **Note the following details of the code protection feature on Microchip devices:**

- Microchip products meet the specification contained in their particular Microchip Data Sheet.
- Microchip believes that its family of products is one of the most secure families of its kind on the market today, when used in the intended manner and under normal conditions.
- There are dishonest and possibly illegal methods used to breach the code protection feature. All of these methods, to our knowledge, require using the Microchip products in a manner outside the operating specifications contained in Microchip's Data Sheets. Most likely, the person doing so is engaged in theft of intellectual property.
- Microchip is willing to work with the customer who is concerned about the integrity of their code.
- Neither Microchip nor any other semiconductor manufacturer can guarantee the security of their code. Code protection does not mean that we are guaranteeing the product as "unbreakable."

Code protection is constantly evolving. We at Microchip are committed to continuously improving the code protection features of our products. Attempts to break Microchip's code protection feature may be a violation of the Digital Millennium Copyright Act. If such acts allow unauthorized access to your software or other copyrighted work, you may have a right to sue for relief under that Act.

Information contained in this publication regarding device applications and the like is provided only for your convenience and may be superseded by updates. It is your responsibility to ensure that your application meets with your specifications. MICROCHIP MAKES NO REPRESENTATIONS OR WARRANTIES OF ANY KIND WHETHER EXPRESS OR IMPLIED, WRITTEN OR ORAL, STATUTORY OR OTHERWISE, RELATED TO THE INFORMATION, INCLUDING BUT NOT LIMITED TO ITS CONDITION, QUALITY, PERFORMANCE, MERCHANTABILITY OR FITNESS FOR PURPOSE**.** Microchip disclaims all liability arising from this information and its use. Use of Microchip devices in life support and/or safety applications is entirely at the buyer's risk, and the buyer agrees to defend, indemnify and hold harmless Microchip from any and all damages, claims, suits, or expenses resulting from such use. No licenses are conveyed, implicitly or otherwise, under any Microchip intellectual property rights unless otherwise stated.

*Microchip received ISO/TS-16949:2009 certification for its worldwide headquarters, design and wafer fabrication facilities in Chandler and Tempe, Arizona; Gresham, Oregon and design centers in California and India. The Company's quality system processes and procedures are for its PIC® MCUs and dsPIC® DSCs, KEELOQ® code hopping devices, Serial EEPROMs, microperipherals, nonvolatile memory and analog products. In addition, Microchip's quality system for the design and manufacture of development systems is ISO 9001:2000 certified.*

### **QUALITY MANAGEMENT SYSTEM CERTIFIED BY DNV**   $=$  **ISO/TS 16949**  $=$

#### **Trademarks**

The Microchip name and logo, the Microchip logo, AnyRate, dsPIC, FlashFlex, flexPWR, Heldo, JukeBlox, KeeLoq, KeeLoq logo, Kleer, LANCheck, LINK MD, MediaLB, MOST, MOST logo, MPLAB, OptoLyzer, PIC, PICSTART, PIC32 logo, RightTouch, SpyNIC, SST, SST Logo, SuperFlash and UNI/O are registered trademarks of Microchip Technology Incorporated in the U.S.A. and other countries.

ClockWorks, The Embedded Control Solutions Company, ETHERSYNCH, Hyper Speed Control, HyperLight Load, IntelliMOS, mTouch, Precision Edge, and QUIET-WIRE are registered trademarks of Microchip Technology Incorporated in the U.S.A.

Analog-for-the-Digital Age, Any Capacitor, AnyIn, AnyOut, BodyCom, chipKIT, chipKIT logo, CodeGuard, dsPICDEM, dsPICDEM.net, Dynamic Average Matching, DAM, ECAN, EtherGREEN, In-Circuit Serial Programming, ICSP, Inter-Chip Connectivity, JitterBlocker, KleerNet, KleerNet logo, MiWi, motorBench, MPASM, MPF, MPLAB Certified logo, MPLIB, MPLINK, MultiTRAK, NetDetach, Omniscient Code Generation, PICDEM, PICDEM.net, PICkit, PICtail, PureSilicon, RightTouch logo, REAL ICE, Ripple Blocker, Serial Quad I/O, SQI, SuperSwitcher, SuperSwitcher II, Total Endurance, TSHARC, USBCheck, VariSense, ViewSpan, WiperLock, Wireless DNA, and ZENA are trademarks of Microchip Technology Incorporated in the U.S.A. and other countries.

SQTP is a service mark of Microchip Technology Incorporated in the U.S.A.

Silicon Storage Technology is a registered trademark of Microchip Technology Inc. in other countries.

GestIC is a registered trademarks of Microchip Technology Germany II GmbH & Co. KG, a subsidiary of Microchip Technology Inc., in other countries.

All other trademarks mentioned herein are property of their respective companies.

© 2013-2016, Microchip Technology Incorporated, Printed in the U.S.A., All Rights Reserved.

ISBN: 978-1-5224-0374-6

#### <span id="page-2-0"></span>**Object of Declaration:**

#### **PIC32MZ Embedded Connectivity (EC) Starter Kit (DM320006, DM320006-C)**

**EU Declaration of Conformity** 

Manufacturer: Microchip Technology Inc. 2355 W. Chandler Blvd. Chandler, Arizona, 85224-6199 **USA** 

This declaration of conformity is issued by the manufacturer.

The development/evaluation tool is designed to be used for research and development in a laboratory environment. This development/evaluation tool is not a Finished Appliance, nor is it intended for incorporation into Finished Appliances that are made commercially available as single functional units to end users under EU EMC Directive 2004/108/EC and as supported by the European Commission's Guide for the EMC Directive 2004/108/EC (8<sup>th</sup> February 2010).

This development/evaluation tool complies with EU RoHS2 Directive 2011/65/EU.

This development/evaluation tool, when incorporating wireless and radio-telecom functionality, is in compliance with the essential requirement and other relevant provisions of the R&TTE Directive 1999/5/EC and the FCC rules as stated in the declaration of conformity provided in the module datasheet and the module product page available at www.microchip.com.

For information regarding the exclusive, limited warranties applicable to Microchip products, please see Microchip's standard terms and conditions of sale, which are printed on our sales documentation and available at www.microchip.com.

Signed for and on behalf of Microchip Technology Inc. at Chandler, Arizona, USA

Carlos

Derek Carlson VP Development Tools

 $\frac{(2-5e\rho-14)}{Date}$ 

**NOTES:**

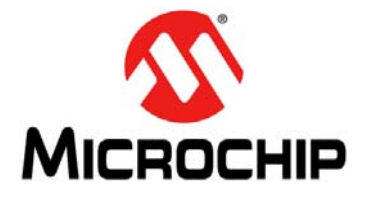

# **PIC32MZ EMBEDDED CONNECTIVITY (EC) STARTER KIT USER'S GUIDE**

### **Table of Contents**

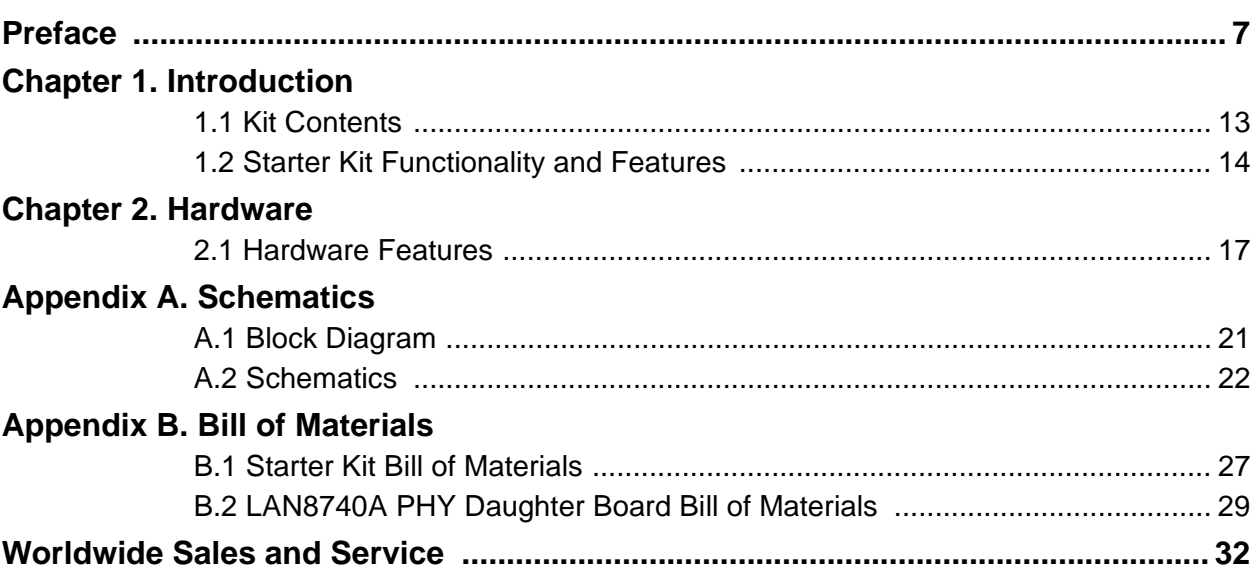

**NOTES:**

<span id="page-6-0"></span>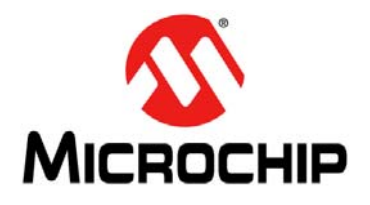

# **PIC32MZ EMBEDDED CONNECTIVITY (EC) STARTER KIT USER'S GUIDE**

### **Preface**

### **NOTICE TO CUSTOMERS**

**All documentation becomes dated, and this manual is no exception. Microchip tools and documentation are constantly evolving to meet customer needs, so some actual dialogs and/or tool descriptions may differ from those in this document. Please refer to our web site (www.microchip.com) to obtain the latest documentation available.**

**Documents are identified with a "DS" number. This number is located on the bottom of each page, in front of the page number. The numbering convention for the DS number is "DSXXXXXXXXA", where "XXXXXXXX" is the document number and "A" is the revision level of the document.**

**For the most up-to-date information on development tools, see the MPLAB® IDE online help. Select the Help menu, and then Topics to open a list of available online help files.**

### **INTRODUCTION**

This chapter contains general information that will be useful to know before using the PIC32MZ Embedded Connectivity (EC) Starter Kit. Items discussed in this chapter include:

- [Document Layout](#page-6-1)
- [Conventions Used in this Guide](#page-7-0)
- [Recommended Reading](#page-8-0)
- [The Microchip Web Site](#page-8-1)
- [Development Systems Customer Change Notification Service](#page-9-0)
- [Customer Support](#page-9-1)
- [Document Revision History](#page-10-0)

### <span id="page-6-1"></span>**DOCUMENT LAYOUT**

This document describes how to use the PIC32MZ Embedded Connectivity (EC) Starter Kit (also referred to as "starter kit") as a development tool to emulate and debug firmware on a target board. This user's guide is composed of the following chapters:

- **[Chapter 1. "Introduction"](#page-12-2)** provides a brief overview of the starter kit, highlighting its features and functionality.
- **[Chapter 2. "Hardware"](#page-16-2)** provides the hardware descriptions of the starter kit.
- **[Appendix A. "Schematics"](#page-20-2)** provides a block diagram, board layouts, and detailed schematics of the starter kit.
- **[Appendix B. "Bill of Materials"](#page-26-2)** provides the bill of materials for the components used in the design and manufacture of the starter kit.

### <span id="page-7-0"></span>**CONVENTIONS USED IN THIS GUIDE**

This manual uses the following documentation conventions:

### **DOCUMENTATION CONVENTIONS**

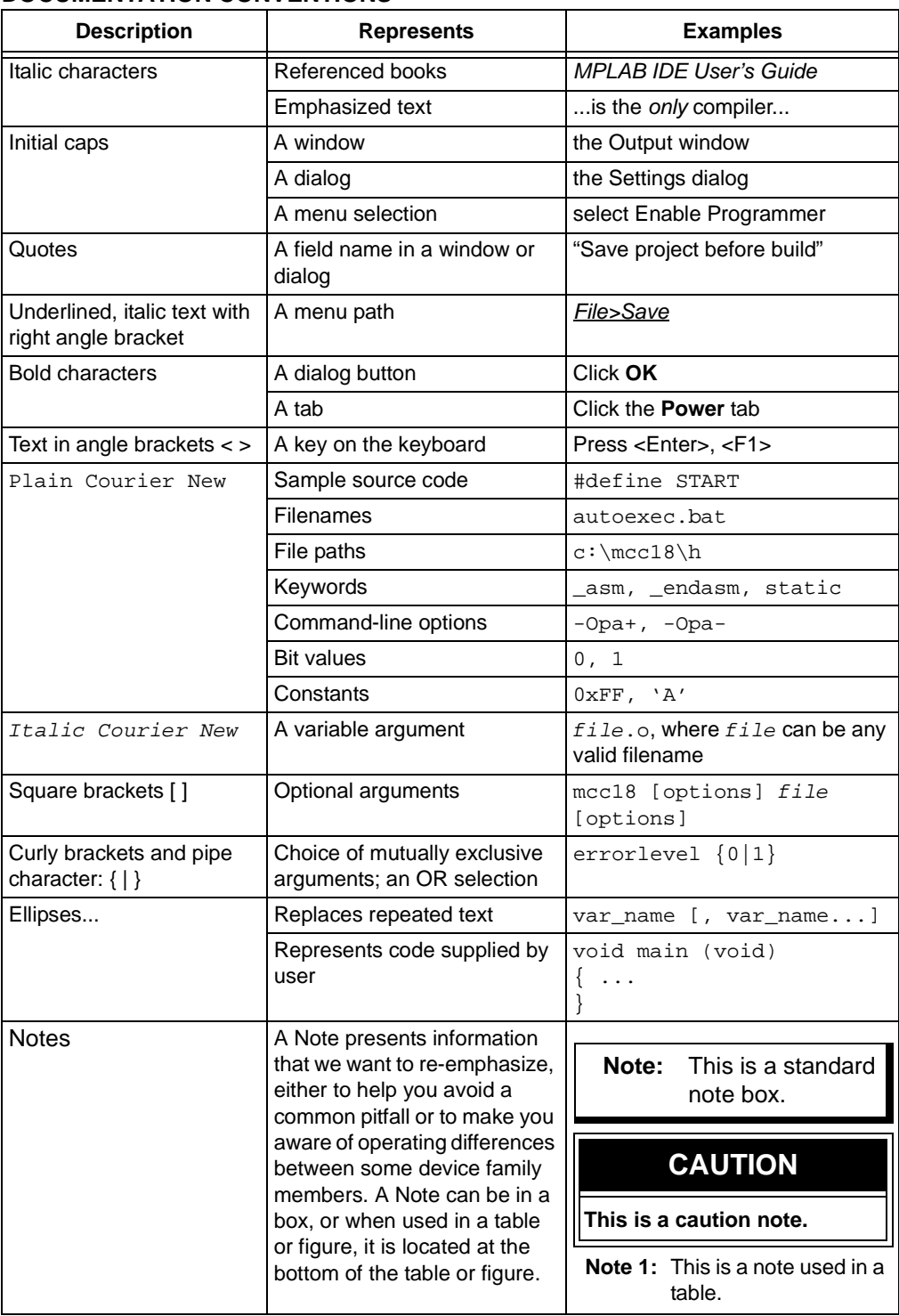

### <span id="page-8-0"></span>**RECOMMENDED READING**

This user's guide describes how to use the starter kit. The following Microchip documents are available and recommended as supplemental reference resources.

### **PIC32MZ Embedded Connectivity (EC) Family Data Sheet (DS60001191)**

Refer to this document for detailed information on PIC32MZ EC family devices. Reference information found in this data sheet includes:

- Device memory maps
- Device pinout and packaging details
- Device electrical specifications
- List of peripherals included on the devices

### **MPLAB® XC32 C/C++ Compiler User's Guide (DS50001686)**

This document details the use of Microchip's MPLAB XC32 C/C++ Compiler to develop an application.

### **MPLAB® X IDE User's Guide (DS50002027)**

Refer to this document for more information pertaining to the installation and implementation of the MPLAB X IDE software, as well as the MPLAB SIM Simulator software that is included with it.

### **Universal Serial Bus Specification and Associated Documents**

The Universal Serial Bus is defined by the USB 2.0 specification and its associated supplements and class-specific documents. These documents are available from the USB Implementers Forum. See their web site at: http://www.usb.org

### <span id="page-8-1"></span>**THE MICROCHIP WEB SITE**

Microchip provides online support via our web site at http://www.microchip.com. This web site makes files and information easily available to customers. Accessible by most Internet browsers, the web site contains the following information:

- **Product Support** Data sheets and errata, application notes and sample programs, design resources, user's guides and hardware support documents, latest software releases and archived software
- **General Technical Support** Frequently Asked Questions (FAQs), technical support requests, online discussion groups, Microchip consultant program member listings
- **Business of Microchip** Product selector and ordering guides, latest Microchip press releases, listings of seminars and events; and listings of Microchip sales offices, distributors and factory representatives

### <span id="page-9-0"></span>**DEVELOPMENT SYSTEMS CUSTOMER CHANGE NOTIFICATION SERVICE**

Microchip's customer notification service helps keep customers current on Microchip products. Subscribers will receive e-mail notification whenever there are changes, updates, revisions or errata related to a specified product family or development tool of interest.

To register, access the Microchip web site at [www.microchip.com](http://www.microchip.com), click on Customer Change Notification and follow the registration instructions.

The Development Systems product group categories are:

- **Compilers** The latest information on Microchip C compilers and other language tools
- **Emulators** The latest information on the Microchip in-circuit emulator, MPLAB **REAL ICE™**
- **In-Circuit Debuggers** The latest information on the Microchip in-circuit debugger, MPLAB ICD 3
- **MPLAB X IDE** The latest information on Microchip MPLAB X IDE, the Windows<sup>®</sup> Integrated Development Environment for development systems tools
- **Programmers** The latest information on Microchip programmers including the PICkit™ 3 development programmer

### <span id="page-9-1"></span>**CUSTOMER SUPPORT**

Users of Microchip products can receive assistance through several channels:

- Distributor or Representative
- Local Sales Office
- Field Application Engineer (FAE)
- Technical Support

Customers should contact their distributor, representative or field application engineer (FAE) for support. Local sales offices are also available to help customers. A listing of sales offices and locations is included in the back of this document.

Technical support is available through the web site at: http://support.microchip.com

### <span id="page-10-0"></span>**DOCUMENT REVISION HISTORY**

### **Revision A (November 2013)**

This is the initial release of this document.

### **Revision B (February 2014)**

The following sections were updated to reflect the LAN8740 PHY Daughter Board, which is included in the starter kit:

- **1.1 "Kit Contents"**
- **1.2 "Starter Kit Functionality and Features"**
- **2.1.9 "Ethernet PHY"**
- **Appendix A. "Schematics"**
- **Appendix B. "Bill of Materials"**

### **Revision C (March 2016)**

This revision includes the following updates:

- The EU Declaration of Conformity was added (see [Object of Declaration:](#page-2-0))
- The Ethernet PHY Daughter Board in the starter kit has been updated to the LAN8740A:
	- **[1.1 "Kit Contents"](#page-12-3)**
	- **[1.2.2 "LAN8740A PHY Daughter Board"](#page-15-0)**
	- **[2.1.9 "Ethernet PHY"](#page-18-0)**
	- **[Figure A-6: "LAN8740A PHY Daughter Board Schematics"](#page-25-0)**
	- **[B.2 "LAN8740A PHY Daughter Board Bill of Materials"](#page-28-1)**
- The SQI memory size listed in item 12 of **[1.2.1 "Development Board"](#page-13-1)** was changed to 4 MB
- Updates to component references were implemented throughout the **[2.1 "Hardware Features"](#page-16-3)** section
- **[Figure A-1: "High-Level Block Diagram of the PIC32MZ Embedded](#page-20-3)  [Connectivity \(EC\) Starter Kit"](#page-20-3)** was updated

**NOTES:**

<span id="page-12-0"></span>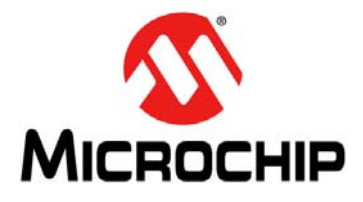

# <span id="page-12-2"></span>**PIC32MZ EMBEDDED CONNECTIVITY (EC) STARTER KIT USER'S GUIDE**

### **Chapter 1. Introduction**

Thank you for purchasing a Microchip Technology PIC32MZ Embedded Connectivity (EC) Starter Kit. This starter kit provides a low-cost, modular development system for Microchip's line of 32-bit microcontrollers.

Two versions of the starter kit are available:

- PIC32MZ Embedded Connectivity Starter Kit (DM320006)
- PIC32MZ Embedded Connectivity Starter Kit w/Crypto Engine (DM320006-C)

Both versions of the starter kit are preloaded with demonstration software that can be used to explore the new features of the PIC32MZ EC family of devices. It is also expandable through a modular expansion interface, which allows the user to extend its functionality. The starter kit also supplies on-board circuitry for full debug and programming capabilities.

This chapter covers the following topics:

- [Kit Contents](#page-12-1)
- [Starter Kit Functionality and Features](#page-13-0)

The preprogrammed example code on the PIC32MZ EC family MCU is available for download from the Microchip web site at http://www.microchip.com. All project files have been included so that the code may be used directly to restore the PIC32MZ EC family MCU on the starter kit to its original state (i.e., if the sample device has been reprogrammed with another program) or so you can use the tutorial code as a platform for further experimentation.

### <span id="page-12-3"></span><span id="page-12-1"></span>**1.1 KIT CONTENTS**

The PIC32MZ Embedded Connectivity (EC) Starter Kit contains the following items:

- PIC32MZ Embedded Connectivity (EC) Starter Kit Development Board
- LAN8740A Ethernet PHY Daughter Board
- USB mini-B to full-sized A cable USB debug cable to debug and power the Development Board
- USB micro-B to full-sized A cable PIC32 USB cable to communicate with the PIC32 USB port
- RJ-45 CAT5 Ethernet patch cable Ethernet CAT5 cable to communicate with the PIC32 Ethernet port

**Note:** If you are missing any part of a kit, contact a Microchip sales office for assistance. A list of Microchip offices for sales and service is provided on the back page of this document.

### <span id="page-13-3"></span><span id="page-13-0"></span>**1.2 STARTER KIT FUNCTIONALITY AND FEATURES**

### <span id="page-13-1"></span>**1.2.1 Development Board**

Representations of the layout of the development board included in the PIC32MZ Embedded Connectivity (EC) Starter Kit are shown in [Figure 1-1](#page-13-2) and [Figure 1-2.](#page-14-0)

The top assembly of the board includes these key features, as indicated in [Figure 1-1](#page-13-2):

- 1. PIC32MZ2048ECH144-I/PH or PIC32MZ2048ECM144-I/PH (Crypto Engine) 32-bit microcontroller.
- 2. Green power indicator LED.
- 3. On-board crystal or oscillator for precision microcontroller clocking (24 MHz).
- 4. USB connectivity for on-board debugger communications.
- 5. Green debug indicator LED.
- 6. Three push button switches for user-defined inputs.
- 7. Three user-defined indicator LEDs.
- 8. USB Type A receptacle connectivity for PIC32 host-based applications.
- 9. HOST mode power jumper.
- 10. Daughter board connectors for flexible Ethernet PHY options.
- 11. 32 kHz oscillator for RTCC and Timer1 (optional).
- 12. External 4 MB SQI memory for expanded memory applications.
- 13. Jumper for using or disconnecting the on-board debugger.

**Note:** When running self-powered USB device applications, open the jumper JP1 to prevent possibly back-feeding voltage onto the VBUS from one port on the host to another (or from one host to another).

<span id="page-13-4"></span>For more information on key features, refer to **[Chapter 2. "Hardware"](#page-16-2)**.

### <span id="page-13-2"></span>**FIGURE 1-1: PIC32MZ EMBEDDED CONNECTIVITY (EC) STARTER KIT LAYOUT (TOP VIEW)**

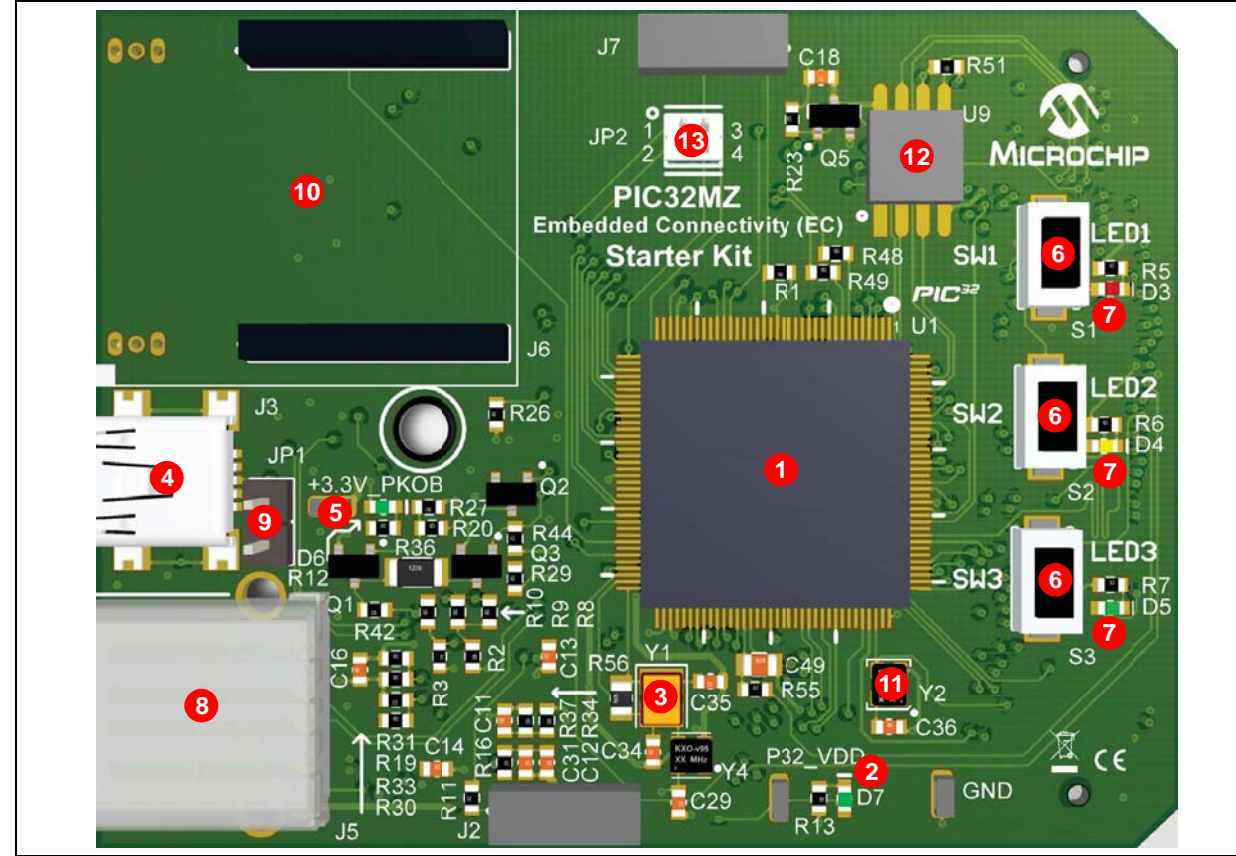

The bottom assembly of the board includes these key features, as indicated in [Figure 1-2](#page-14-0):

- 1. PIC24FJ256GB106 USB microcontroller for on-board debugging.
- 2. Regulated +3.3V power supply for powering the starter kit through USB or expansion board.
- 3. Connector for various expansion boards.
- 4. USB Type micro-AB receptacle for OTG and USB device connectivity for PIC32 OTG/device-based applications.
- 5. 50 MHz Ethernet PHY oscillator.
- 6. USB Host and OTG power supply for powering PIC32 USB applications.

#### <span id="page-14-0"></span>**FIGURE 1-2: PIC32MZ EMBEDDED CONNECTIVITY (EC) STARTER KIT LAYOUT (BOTTOM VIEW)**

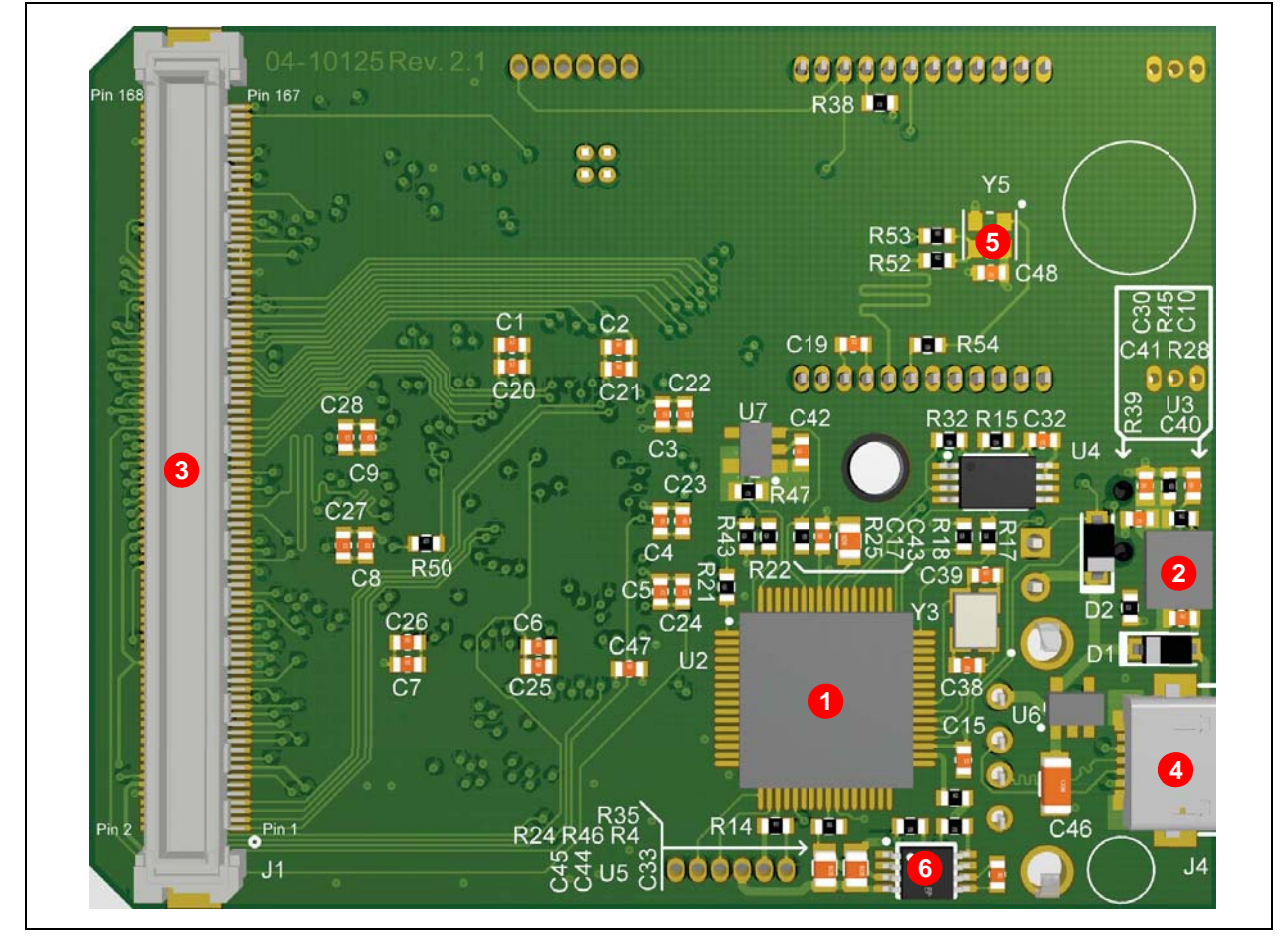

### <span id="page-15-0"></span>**1.2.2 LAN8740A PHY Daughter Board**

Representation of the layout of the daughter board included in the PIC32MZ Embedded Connectivity (EC) Starter Kit is shown in [Figure 1-3](#page-15-1) and [Figure 1-4](#page-15-2).

<span id="page-15-1"></span>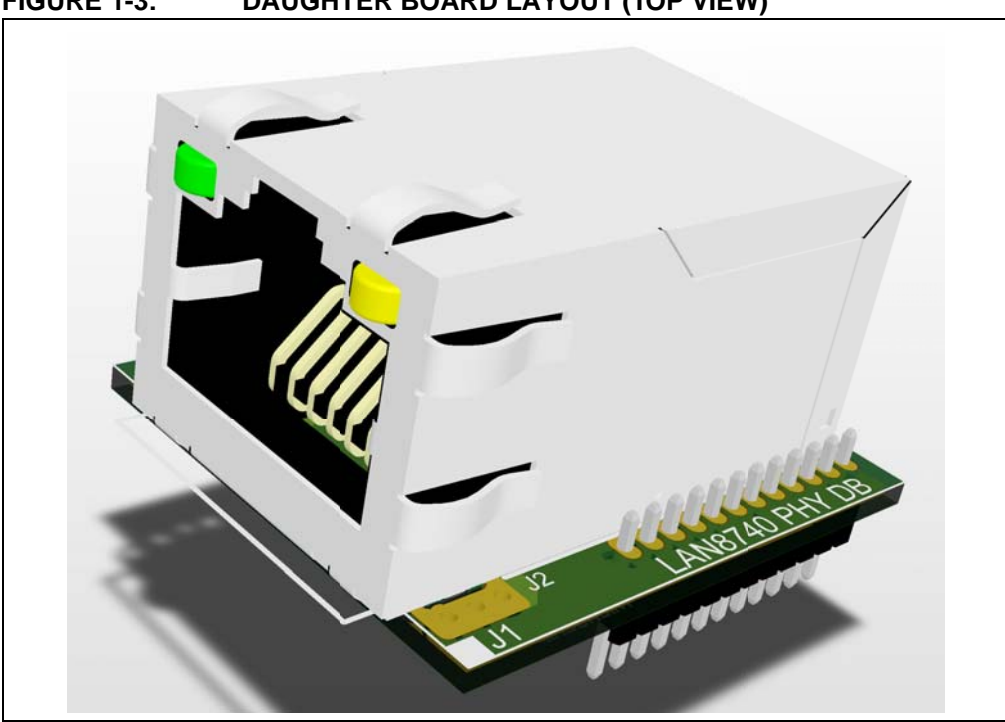

**FIGURE 1-3: DAUGHTER BOARD LAYOUT (TOP VIEW)**

<span id="page-15-2"></span>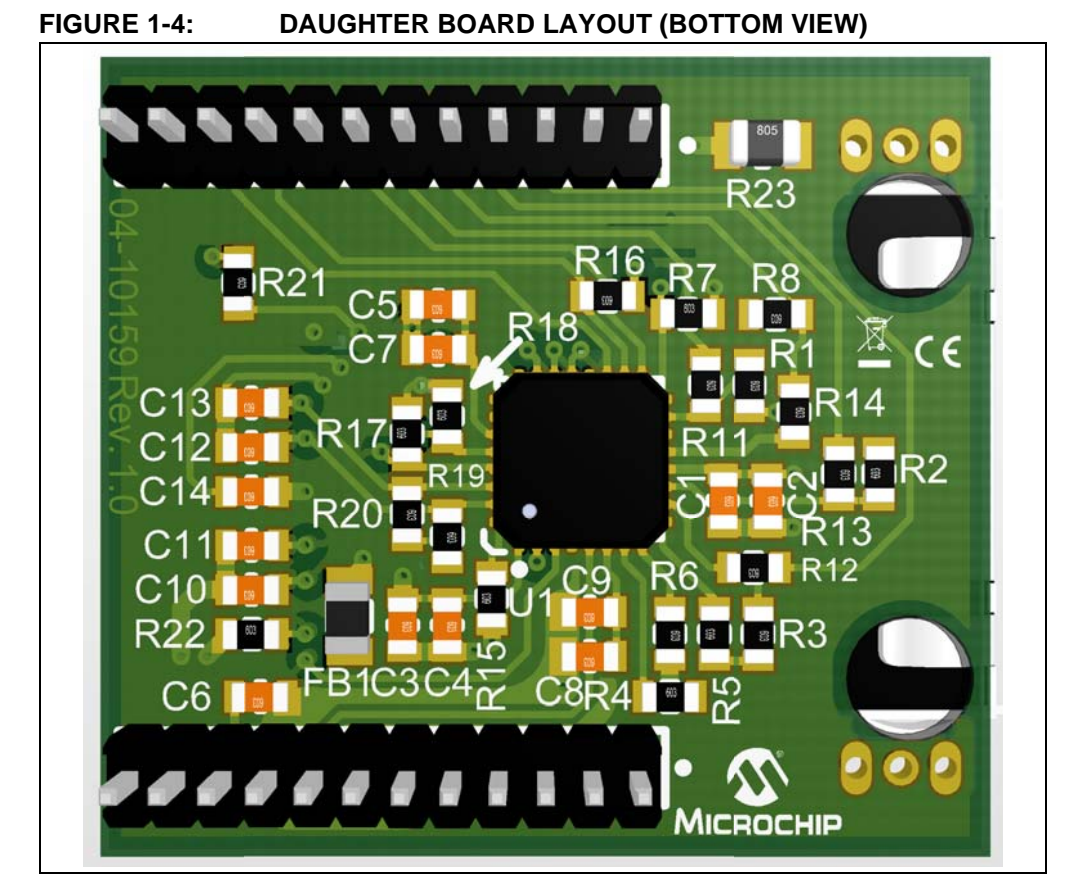

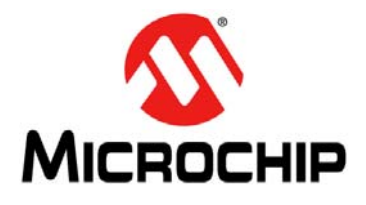

# <span id="page-16-2"></span>**PIC32MZ EMBEDDED CONNECTIVITY (EC) STARTER KIT USER'S GUIDE**

### **Chapter 2. Hardware**

This chapter describes the hardware features of the PIC32MZ Embedded Connectivity (EC) Starter Kit.

### <span id="page-16-3"></span><span id="page-16-1"></span><span id="page-16-0"></span>**2.1 HARDWARE FEATURES**

The following key features of the starter kit are presented in the order given in **[Section 1.2 "Starter Kit Functionality and Features"](#page-13-3)**. Refer to [Figure 1-1](#page-13-4) for their locations on the development board.

### **2.1.1 Processor Support**

Depending on the starter kit purchased, the development board is designed with a permanently mounted (i.e., soldered) processor, which is either the PIC32MZ2048ECM144 (Crypto Engine) or the PIC32MZ2048ECH144 (without Crypto Engine).

### **2.1.2 Power Supply**

There are two ways to supply power to the starter kit:

- USB bus power is connected to the USB debug connector J3
- An external application board with a regulated DC power supply that provides +5V can be connected to the J1 application board connector that is provided on the bottom side of the board

One green LED (D7) is provided to indicate the PIC32 device is powered up.

### **2.1.3 Debug USB Connectivity**

The starter kit includes a PIC24FJ256GB106 USB microcontroller that provides debugger connectivity over USB. The PIC24FJ256GB106 is hard-wired to the PIC32 device to provide protocol translation through the I/O pins of the PIC24FJ256GB106 to the ICSP™ pins of the PIC32 device.

If MPLAB<sup>®</sup> REAL ICE™ or MPLAB ICD 3 is used with the starter kit, disconnect the onboard debugger from the PIC32 device by removing the jumper JP2. When the on-board debugger is required, replace the jumper JP2. When the jumper JP2 is installed, pin 1 must be connected to pin 3 and pin 2 must be connected to pin 4.

### **2.1.4 PIC32 USB Connectivity**

There are three possible ways to connect to the PIC32 USB microcontroller:

• HOST Mode – Connect the device to the Type A connector J5, which is located on the top of the starter kit. If using the Debug USB port to power the Host port, install the jumper JP1 to short the back-power prevention diode. Note that a maximum of ~400 mA can be supplied from the Debug USB port to the Host port using this method. If the full 500 mA supply is needed, an external supply must be connected to the application board and jumper JP1 must be removed to prevent back-powering the Debug USB port.

- DEVICE Mode Connect the debug mini-B USB cable to port J3 and then connect the starter kit to the host by using a cable with a Type-B micro-connector to the starter kit's micro-A/B port J4, which is located on the bottom of the board. The other end of the cable must have a Type-A connector. Connect the Type-A connector to a USB host. Jumper JP1 should be removed.
- OTG Mode Connect the starter kit to the OTG device using an OTG micro-A/B cable to the micro-A/B port J4, which is located on the bottom side of the board. The starter kit provides an on-board power supply capable of providing 120 mA Max. This supply is controlled by the PIC32MZ2048ECH144 device. Jumper JP1 should be removed.

### **2.1.5 Switches**

Push button switches provide the following functionality:

- SW1: Active-low switch connected to RB12
- SW2: Active-low switch connected to RB13
- SW3: Active-low switch connected to RB14

The switches do not have any debounce circuitry and require internal pull-up resistors; this enables the user to investigate software debounce techniques. When Idle, the switches are pulled high (+3.3V), and they are grounded when pressed.

### **2.1.6 LEDs**

The LEDs, LED1 through LED3, are connected to PORTH (RH0 through RH2) of the processor. The PORTH pins are set high to illuminate the LEDs.

### **2.1.7 Oscillator Options**

A 24 MHz oscillator circuit (Y4) is connected to the on-board microcontroller. This oscillator circuit functions as the controller's primary oscillator. Depending on which is populated on the starter kit board, a 24 MHz crystal (Y1) may be used instead of Y4.

Use of an external crystal or external oscillator is required to develop USB applications. The USB specification dictates a frequency tolerance of ±0.05% for high speed. Non-USB applications can use the internal oscillators.

The starter kit also has provisions for an external secondary 32 kHz oscillator (Y2); however, this is not populated. A suitable oscillator, the ECS-3X8, can be obtained from Digi-Key: P/N - X801-ND CMR200TB32.768KDZFTR.

The PIC24FJ256GB106 is independently clocked and has its own 12 MHz crystal.

#### **2.1.8 168-pin Modular Expansion Connector**

The PIC32MZ Embedded Connectivity (EC) Starter Kit is designed with a 168-pin modular expansion interface, which allows the board to provide basic generic functionality and easy extendability to new technologies as they become available.

**TABLE 2-1: STARTER KIT CONNECTOR PART NUMBERS**

| <b>Connector</b>                   | <b>HIROSE Electric PN</b> |
|------------------------------------|---------------------------|
| <b>Starter Kit Connector</b>       | FX10A-168P-SV1(71)        |
| <b>Application Board Connector</b> | FX10A-168S-SV             |

### <span id="page-18-0"></span>**2.1.9 Ethernet PHY**

The Ethernet PHY Daughter Board included in the starter kit is populated with a lowpower, small-footprint, 10/100 Fast Ethernet LAN8740A PHY, which features Energy Efficient Ethernet (IEEE 802.3az) and Wake-on-LAN functionality. This daughter board is designed for easy development of RMII Ethernet control applications when it is connected into a compatible PIC32 starter kit.

To use a different Ethernet PHY other than what is offered, visit the microchipDIRECT website ([www.microchipdirect.com](http://www.microchipdirect.com)) for the list of alternate options.

**NOTES:**

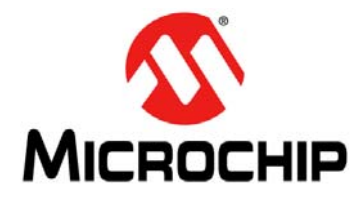

# <span id="page-20-2"></span>**PIC32MZ EMBEDDED CONNECTIVITY (EC) STARTER KIT USER'S GUIDE**

### <span id="page-20-3"></span>**Appendix A. Schematics**

### <span id="page-20-1"></span><span id="page-20-0"></span>**A.1 BLOCK DIAGRAM**

### **FIGURE A-1: HIGH-LEVEL BLOCK DIAGRAM OF THE PIC32MZ EMBEDDED CONNECTIVITY (EC) STARTER KIT**

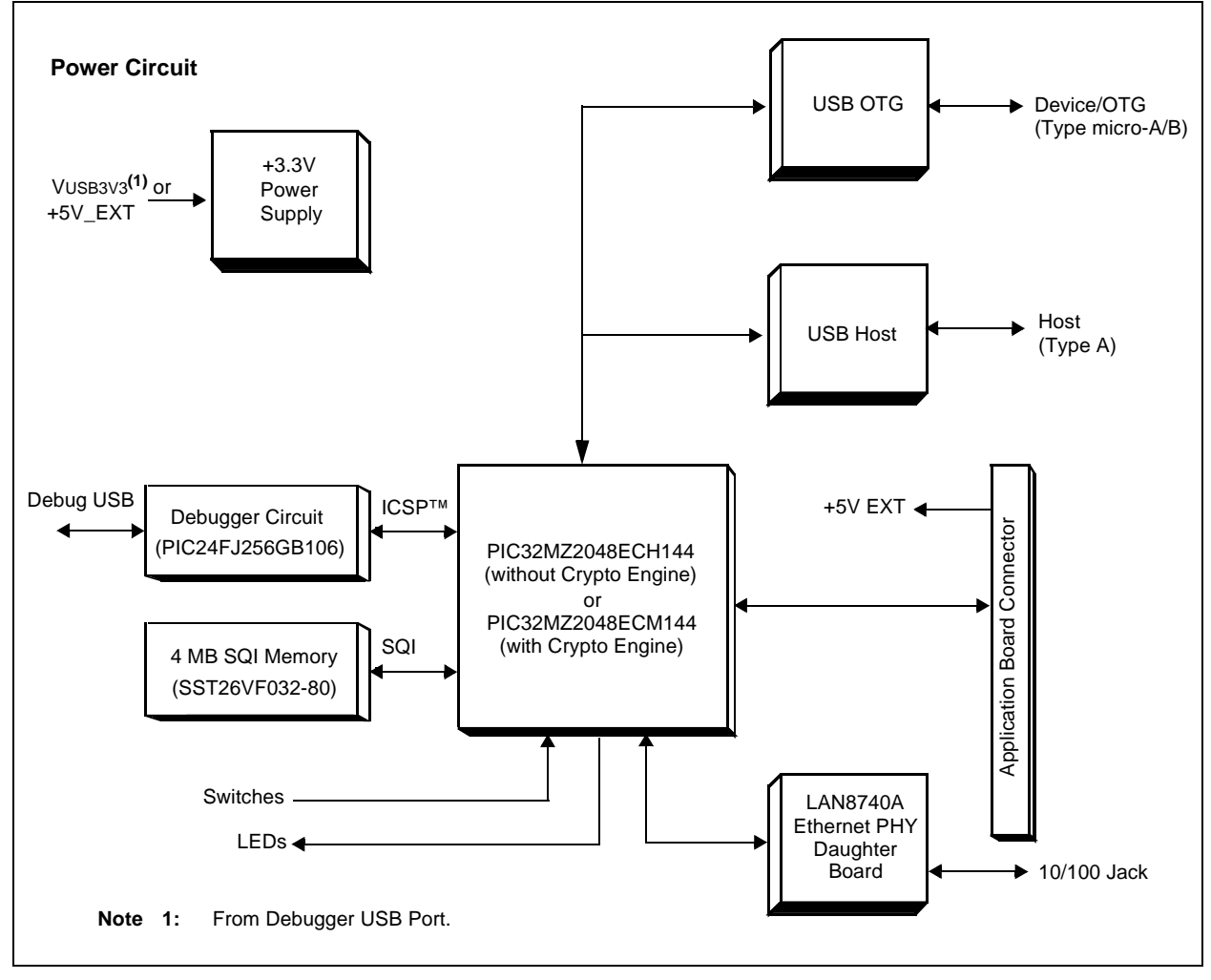

### <span id="page-21-0"></span>**A.2 SCHEMATICS**

**FIGURE A-2: PIC32MZ EMBEDDED CONNECTIVITY (EC) STARTER KIT (PIC32MZ EC FAMILY DEVICE)**

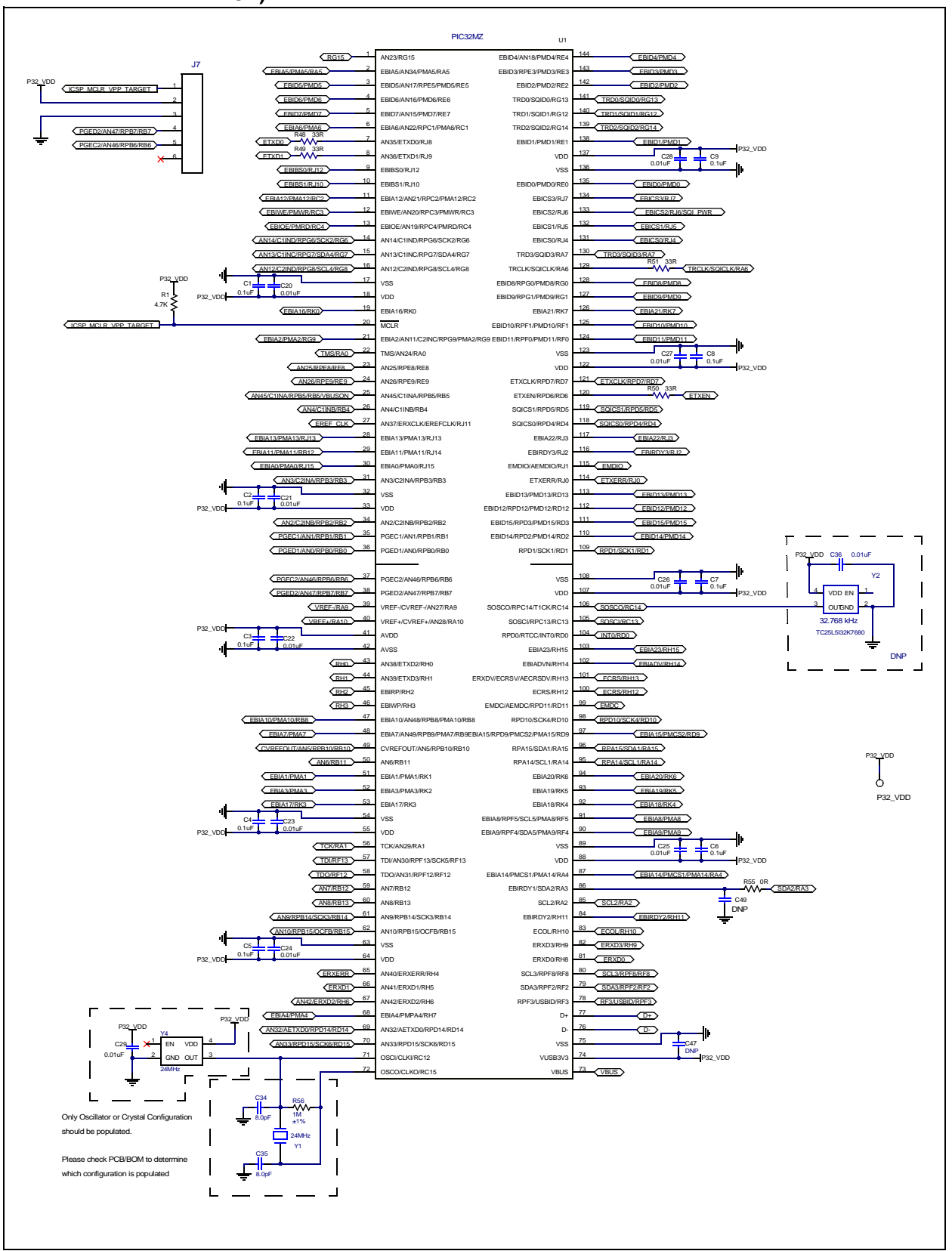

#### **FIGURE A-3: PIC32MZ EMBEDDED CONNECTIVITY (EC) STARTER KIT (USB HOST AND OTG POWER SUPPLIES)**

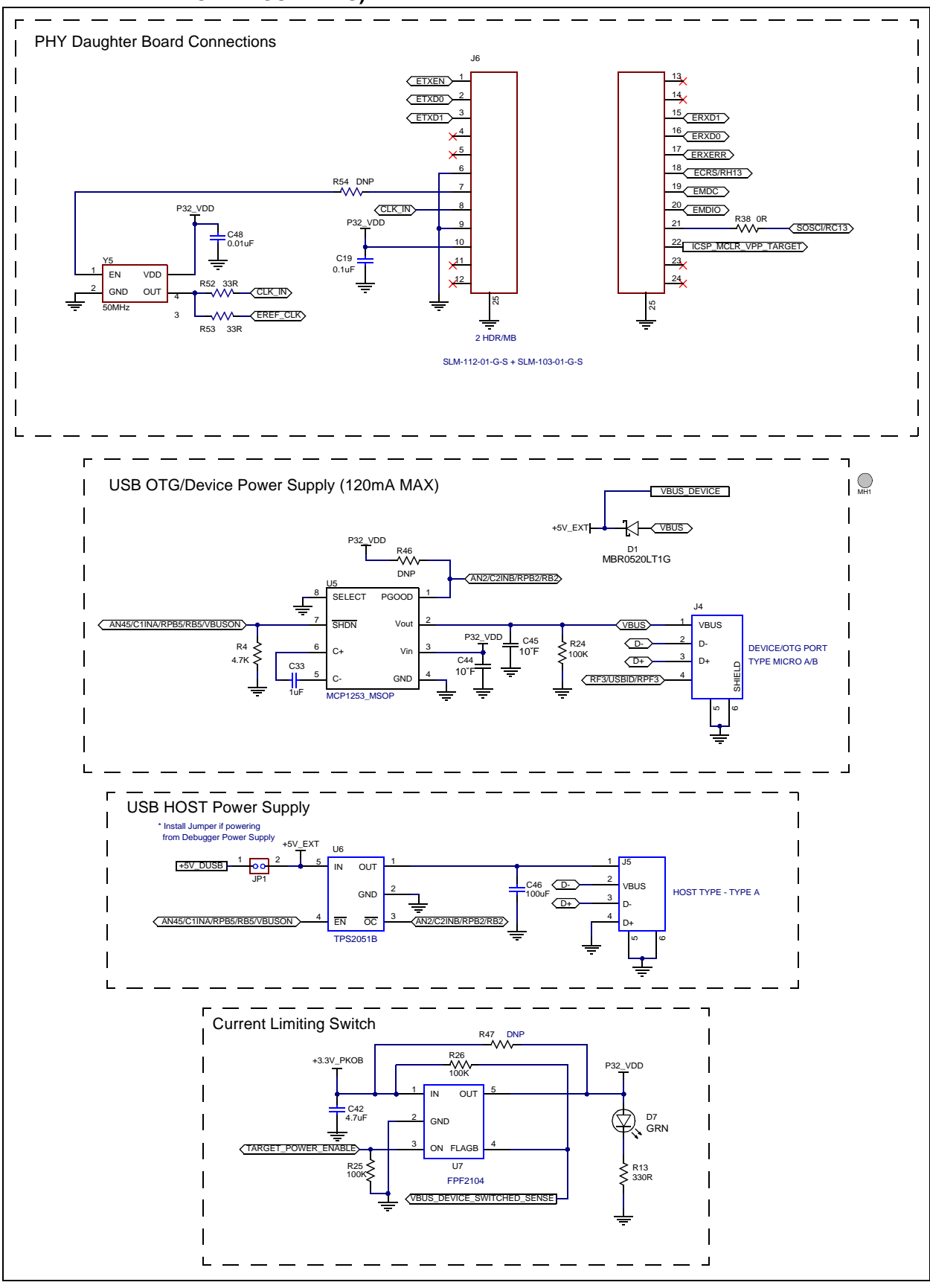

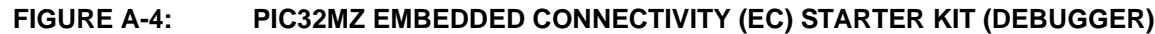

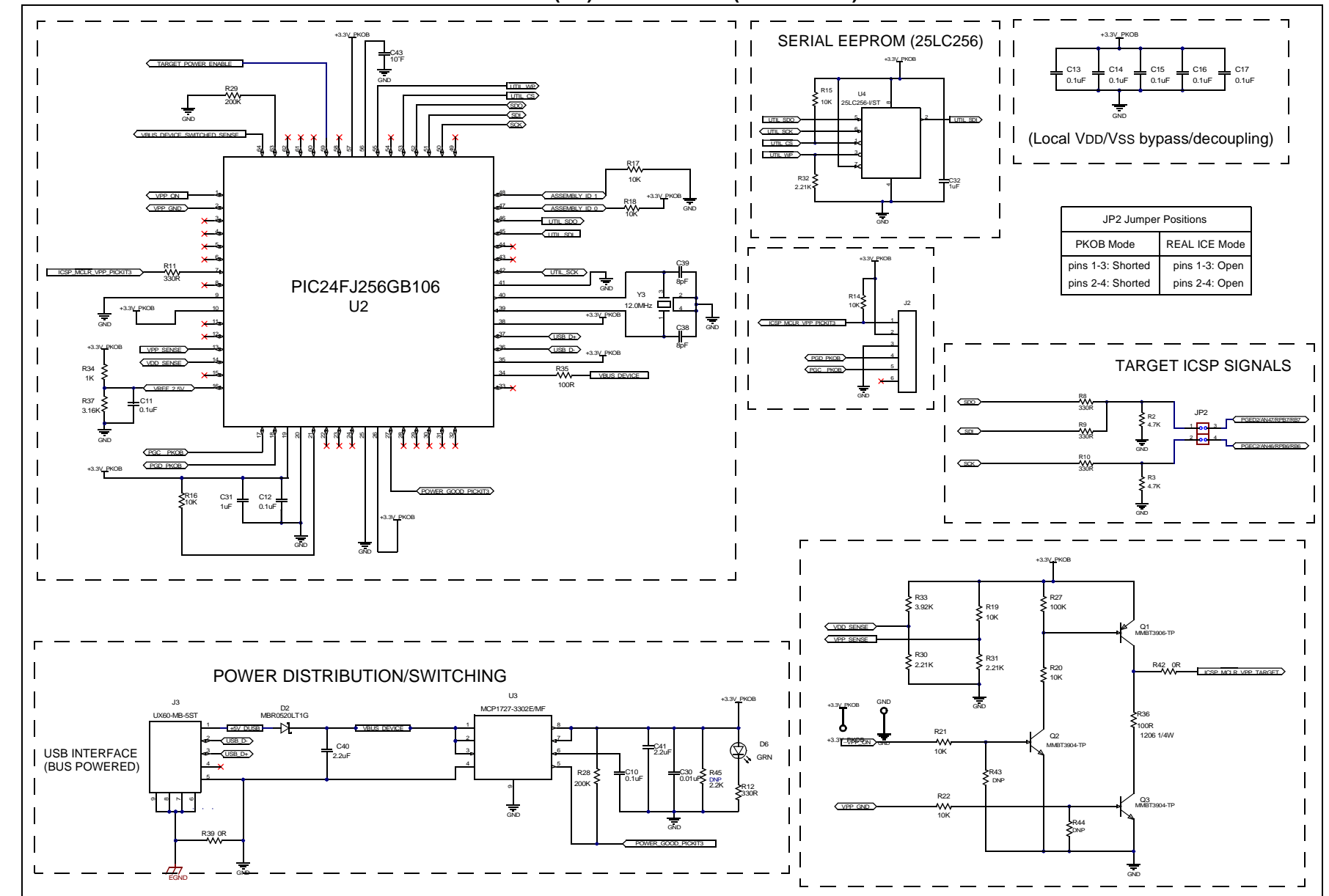

DS70005147C-page DS70005147C-page 24  $54$  PIC32MZ Embedded Connectivity (EC) Starter Kit User's Guide **PIC32MZ Embedded Connectivity (EC) Starter Kit User's Guide**

#### **FIGURE A-5: PIC32MZ EMBEDDED CONNECTIVITY (EC) STARTER KIT (APPLICATION BOARD CONNECTOR, SQI MEMORY AND POWER, LEDS, AND SWITCHES)**

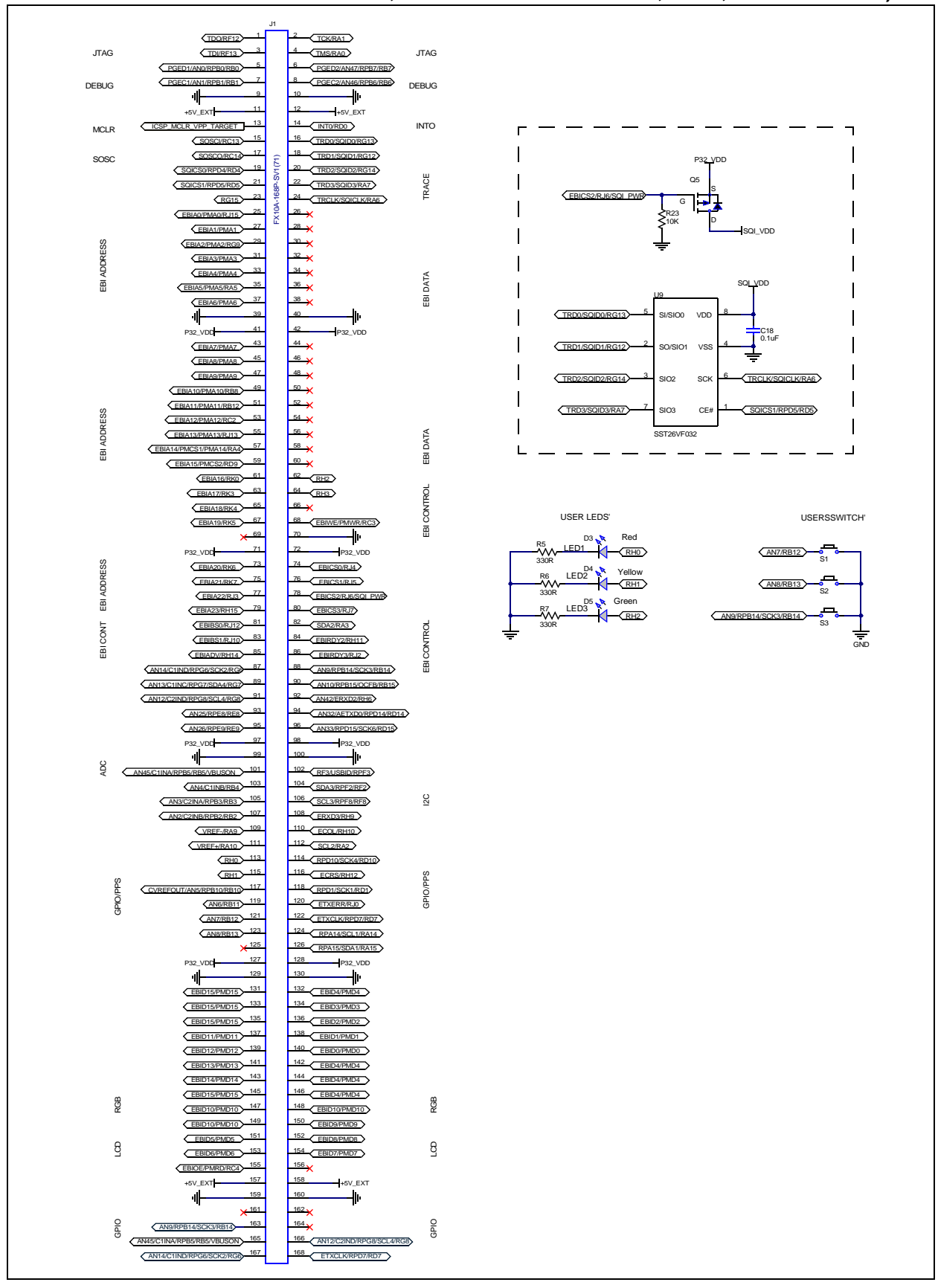

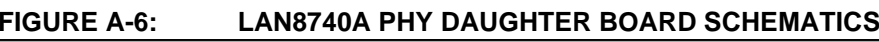

<span id="page-25-0"></span>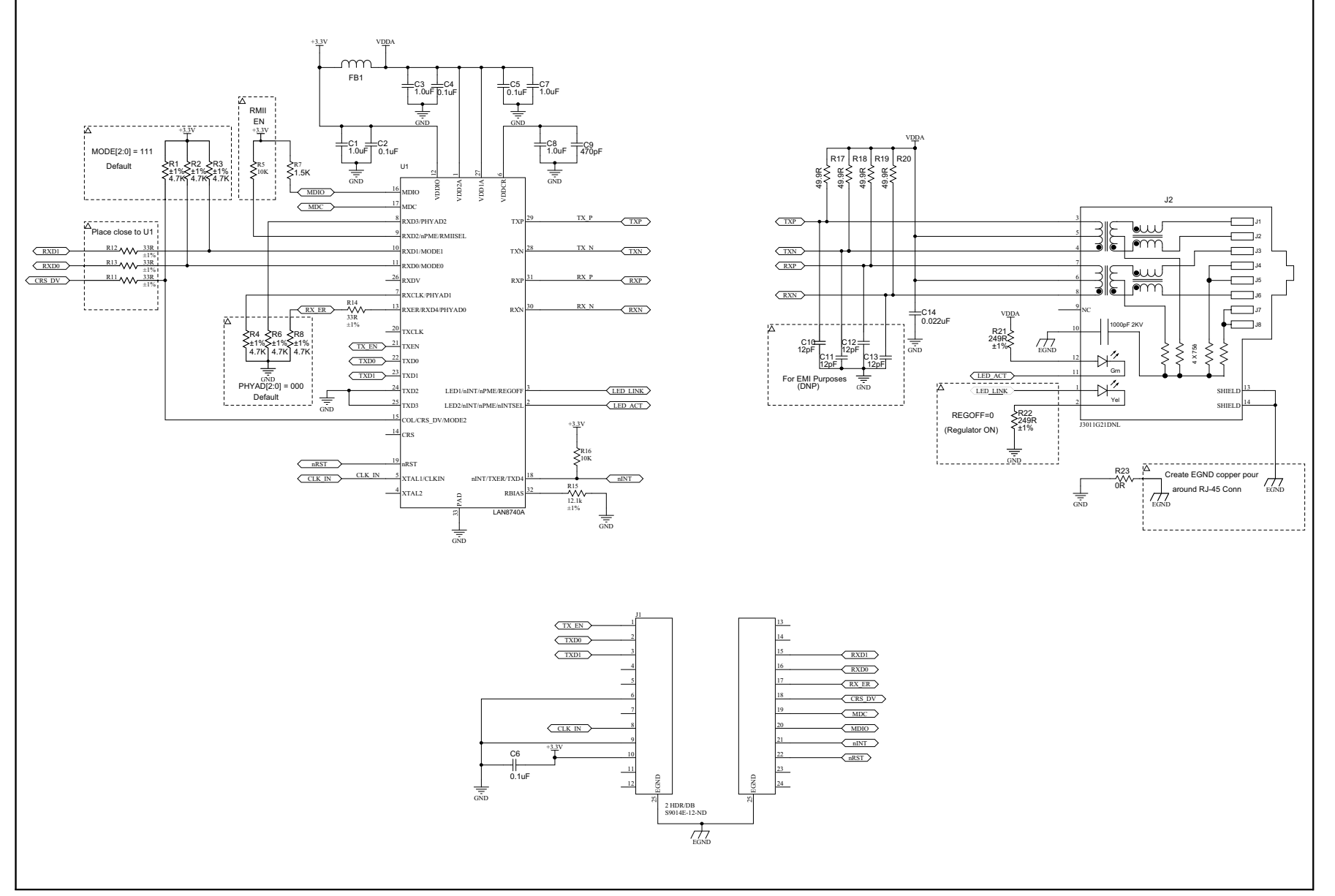

**PIC32MZ Embedded Connectivity (EC) Starter Kit User's Guide**

PIC32MZ Embedded Connectivity (EC) Starter Kit User's Guide

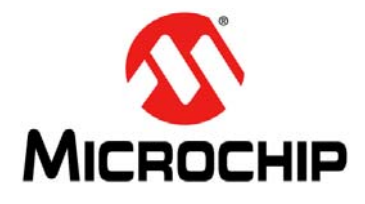

# <span id="page-26-2"></span>**PIC32MZ EMBEDDED CONNECTIVITY (EC) STARTER KIT USER'S GUIDE**

### **Appendix B. Bill of Materials**

### <span id="page-26-1"></span><span id="page-26-0"></span>**B.1 STARTER KIT BILL OF MATERIALS**

### **TABLE B-1: PIC32MZ EMBEDDED CONNECTIVITY (EC) STARTER KIT BILL OF MATERIALS**

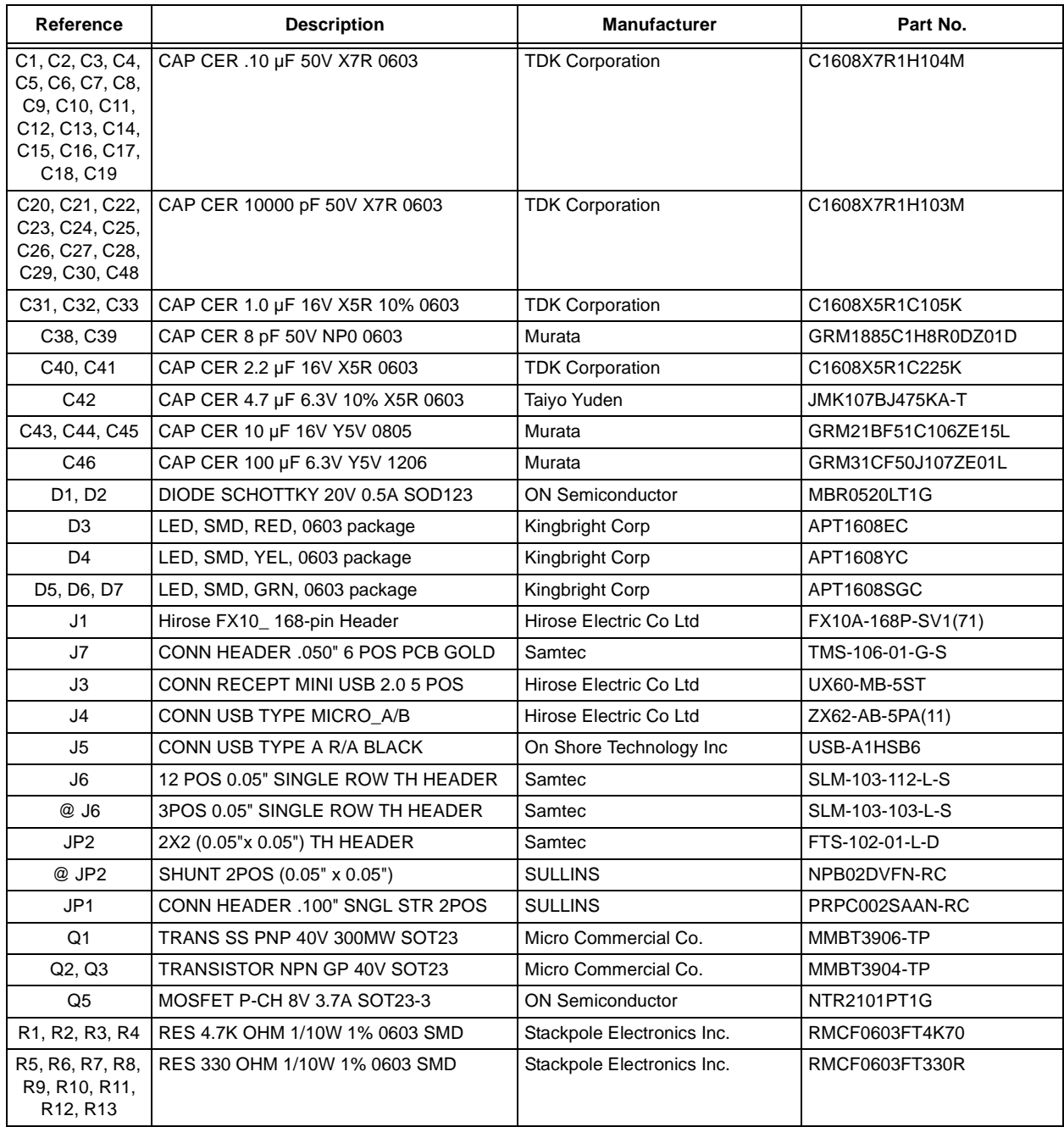

**Note 1:** Depending on the starter kit purchased, the development board will be populated with either a PIC32MZ2048ECM144 (w/Crypto Engine) device or a PIC32MZ2048ECH144 device.

#### **TABLE B-1: PIC32MZ EMBEDDED CONNECTIVITY (EC) STARTER KIT BILL OF MATERIALS (CONTINUED)**

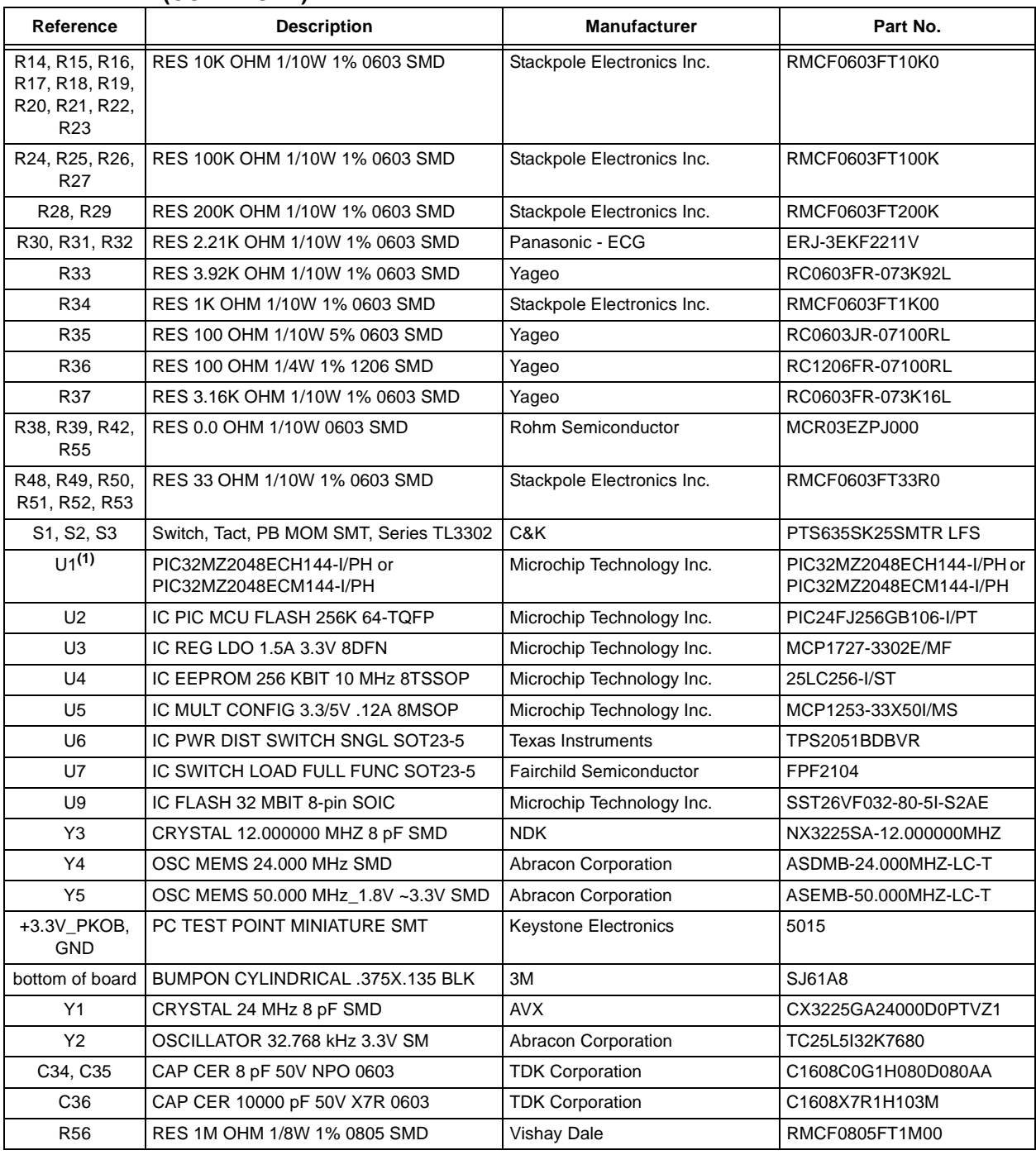

**Note 1:** Depending on the starter kit purchased, the development board will be populated with either a PIC32MZ2048ECM144 (w/Crypto Engine) device or a PIC32MZ2048ECH144 device.

### <span id="page-28-1"></span><span id="page-28-0"></span>**B.2 LAN8740A PHY DAUGHTER BOARD BILL OF MATERIALS**

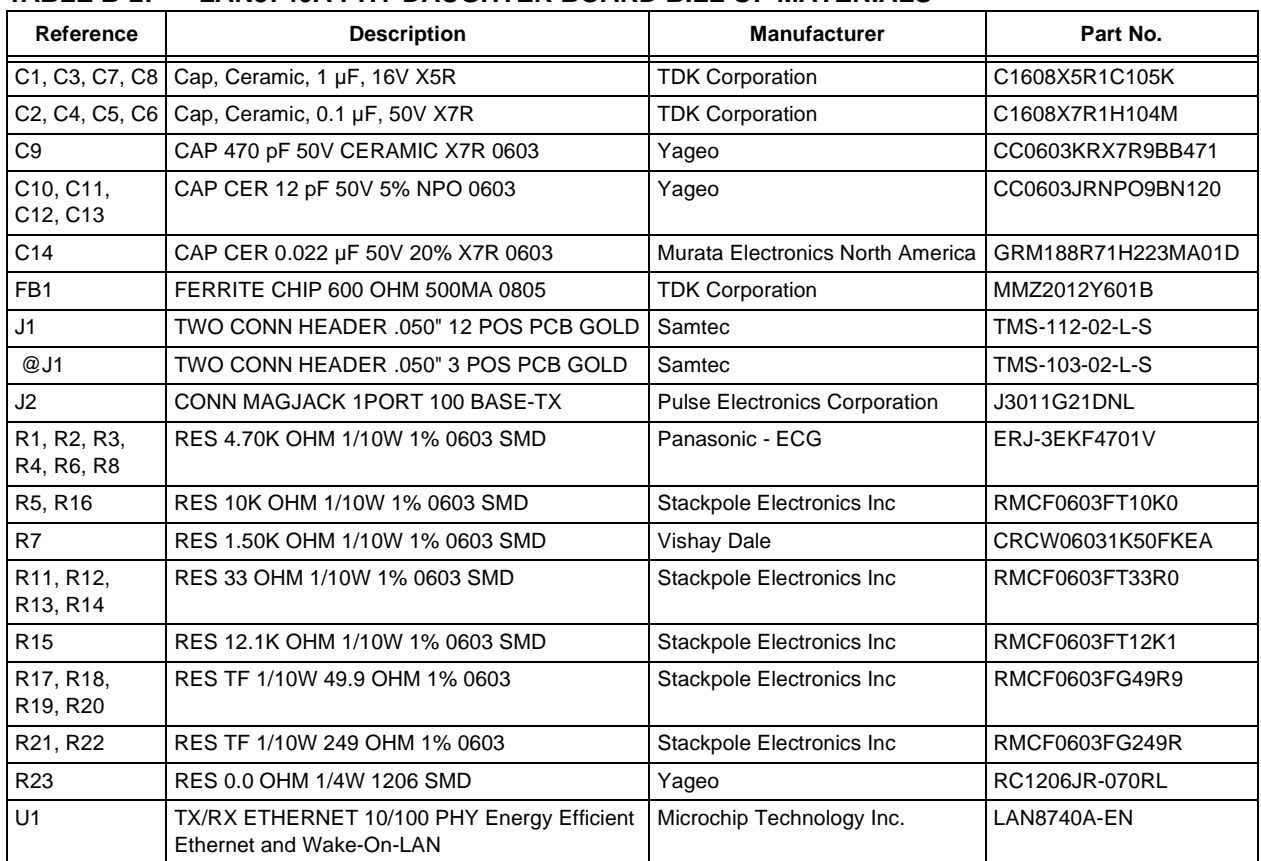

### **TABLE B-2: LAN8740A PHY DAUGHTER BOARD BILL OF MATERIALS**

**NOTES:**

**NOTES:**

Ξ

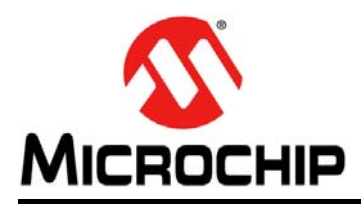

### **Worldwide Sales and Service**

#### <span id="page-31-0"></span>**AMERICAS**

**Corporate Office** 2355 West Chandler Blvd. Chandler, AZ 85224-6199 Tel: 480-792-7200 Fax: 480-792-7277 Technical Support: [http://www.microchip.com/](http://support.microchip.com) [support](http://support.microchip.com)

Web Address: www.microchip.com

**Atlanta** Duluth, GA Tel: 678-957-9614 Fax: 678-957-1455

**Austin, TX** Tel: 512-257-3370

**Boston** Westborough, MA Tel: 774-760-0087 Fax: 774-760-0088

**Chicago** Itasca, IL Tel: 630-285-0071 Fax: 630-285-0075

**Cleveland** Independence, OH Tel: 216-447-0464 Fax: 216-447-0643

**Dallas** Addison, TX Tel: 972-818-7423 Fax: 972-818-2924

**Detroit** Novi, MI Tel: 248-848-4000

**Houston, TX**  Tel: 281-894-5983

**Indianapolis** Noblesville, IN Tel: 317-773-8323 Fax: 317-773-5453

**Los Angeles** Mission Viejo, CA Tel: 949-462-9523 Fax: 949-462-9608

**New York, NY**  Tel: 631-435-6000

**San Jose, CA**  Tel: 408-735-9110

**Canada - Toronto** Tel: 905-673-0699 Fax: 905-673-6509

#### **ASIA/PACIFIC**

**Asia Pacific Office** Suites 3707-14, 37th Floor Tower 6, The Gateway Harbour City, Kowloon

**Hong Kong** Tel: 852-2943-5100 Fax: 852-2401-3431

**Australia - Sydney** Tel: 61-2-9868-6733 Fax: 61-2-9868-6755

**China - Beijing** Tel: 86-10-8569-7000 Fax: 86-10-8528-2104

**China - Chengdu** Tel: 86-28-8665-5511 Fax: 86-28-8665-7889

**China - Chongqing** Tel: 86-23-8980-9588 Fax: 86-23-8980-9500

**China - Dongguan** Tel: 86-769-8702-9880

**China - Hangzhou** Tel: 86-571-8792-8115 Fax: 86-571-8792-8116

**China - Hong Kong SAR** Tel: 852-2943-5100 Fax: 852-2401-3431

**China - Nanjing** Tel: 86-25-8473-2460 Fax: 86-25-8473-2470

**China - Qingdao** Tel: 86-532-8502-7355 Fax: 86-532-8502-7205

**China - Shanghai** Tel: 86-21-5407-5533 Fax: 86-21-5407-5066

**China - Shenyang** Tel: 86-24-2334-2829 Fax: 86-24-2334-2393

**China - Shenzhen** Tel: 86-755-8864-2200 Fax: 86-755-8203-1760

**China - Wuhan** Tel: 86-27-5980-5300 Fax: 86-27-5980-5118

**China - Xian** Tel: 86-29-8833-7252 Fax: 86-29-8833-7256

#### **ASIA/PACIFIC**

**China - Xiamen** Tel: 86-592-2388138 Fax: 86-592-2388130

**China - Zhuhai** Tel: 86-756-3210040 Fax: 86-756-3210049

**India - Bangalore** Tel: 91-80-3090-4444 Fax: 91-80-3090-4123

**India - New Delhi** Tel: 91-11-4160-8631 Fax: 91-11-4160-8632

**India - Pune** Tel: 91-20-3019-1500

**Japan - Osaka** Tel: 81-6-6152-7160 Fax: 81-6-6152-9310

**Japan - Tokyo** Tel: 81-3-6880- 3770 Fax: 81-3-6880-3771

**Korea - Daegu** Tel: 82-53-744-4301 Fax: 82-53-744-4302

**Korea - Seoul** Tel: 82-2-554-7200 Fax: 82-2-558-5932 or 82-2-558-5934

**Malaysia - Kuala Lumpur** Tel: 60-3-6201-9857 Fax: 60-3-6201-9859

**Malaysia - Penang** Tel: 60-4-227-8870 Fax: 60-4-227-4068

**Philippines - Manila** Tel: 63-2-634-9065 Fax: 63-2-634-9069

**Singapore** Tel: 65-6334-8870 Fax: 65-6334-8850

**Taiwan - Hsin Chu** Tel: 886-3-5778-366 Fax: 886-3-5770-955

**Taiwan - Kaohsiung** Tel: 886-7-213-7828

**Taiwan - Taipei** Tel: 886-2-2508-8600 Fax: 886-2-2508-0102

**Thailand - Bangkok** Tel: 66-2-694-1351 Fax: 66-2-694-1350

#### **EUROPE**

**Austria - Wels** Tel: 43-7242-2244-39 Fax: 43-7242-2244-393

**Denmark - Copenhagen** Tel: 45-4450-2828 Fax: 45-4485-2829

**France - Paris** Tel: 33-1-69-53-63-20 Fax: 33-1-69-30-90-79

**Germany - Dusseldorf** Tel: 49-2129-3766400

**Germany - Karlsruhe** Tel: 49-721-625370

**Germany - Munich** Tel: 49-89-627-144-0 Fax: 49-89-627-144-44

**Italy - Milan**  Tel: 39-0331-742611 Fax: 39-0331-466781

**Italy - Venice** Tel: 39-049-7625286

**Netherlands - Drunen** Tel: 31-416-690399 Fax: 31-416-690340

**Poland - Warsaw** Tel: 48-22-3325737

**Spain - Madrid** Tel: 34-91-708-08-90 Fax: 34-91-708-08-91

**Sweden - Stockholm** Tel: 46-8-5090-4654

**UK - Wokingham** Tel: 44-118-921-5800 Fax: 44-118-921-5820

07/14/15